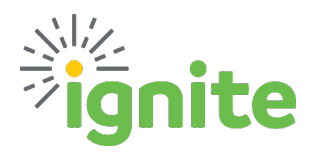

# **FYE25 Prepaid Expense & Cross FY Purchases**

This QRG provides guidance for handling Prepaid Expenses and Purchases that cross Fiscal Years for **Non-Project-related** expenses. *The below does not apply to Project-Related expenses or purchases*.

**First, determine if it is absolutely necessary to process the request before June 1st.** If the purchase can wait, it should. However, there are circumstances that require a purchase to be made before June 1st where the event, or delivery of product, will not take place or be received until after May 31<sup>st</sup>. *Examples: Conference Registrations, purchases with long lead times, etc.*

#### **Second, determine if the expense is greater than \$250**

Expenses & Purchases less than \$250 will be expensed in the default fiscal year.

#### **Expense Reports greater than \$250 PRIOR to June 1st**

- Enter an expense item with the normal Expense Template and Type selected.
- Enter all expense item information.
- As a final step, manually update the account in the COA to 15300.
	- $\circ$  Changing the template and type after updating will result in the account defaulting back to the standard mapped account. The account should be checked before saving and submitting.
- **In FY25, Central Finance will recode items out of the clearing account into the actual account based on the Expense Type.**

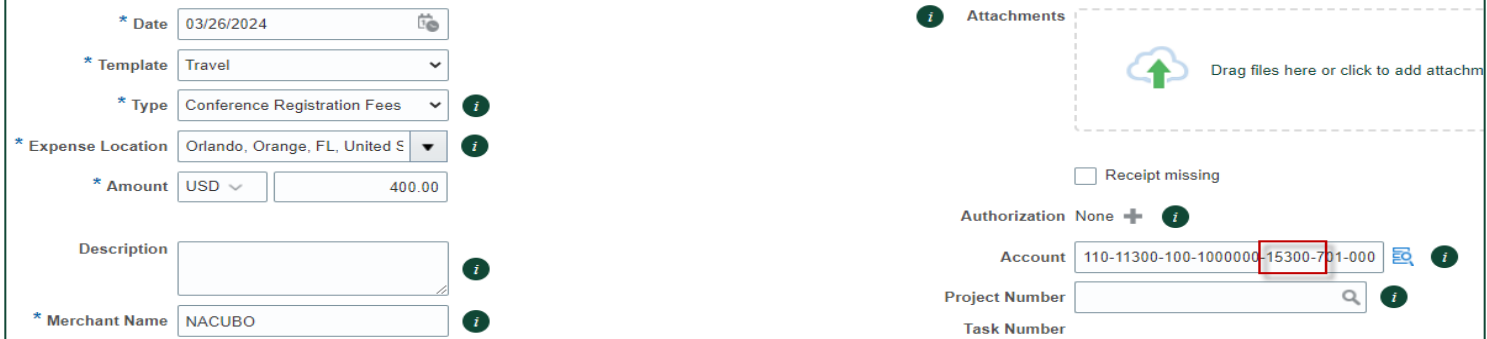

• **DO NOT USE 15300 after June 1, 2024.**

Baylor University

#### **Expense Reports AFTER June 1st**

- Separate expense reports by fiscal year. An expense report containing FY24 items should NOT have any FY25 items.
- The latest expense item date included on the report will determine the fiscal year to which the expense is coded.
	- o EX: If a report contains items dated May 25-June 2, all expense items will be coded to FY25.
	- $\circ$  EX: If a report contains items dated May 24-May 30, all expense items will be coded to FY24.

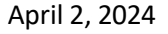

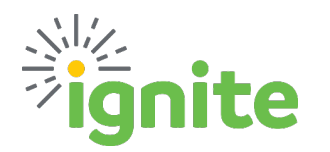

### **Requisitions greater than \$250 PRIOR to June 1st**

- **DO NOT** change budget dates for any requisition related to projects!
- Due to system updates, a flex field identifying the appropriate fiscal year is no longer needed. Instead, fiscal year coding will be determined based on the **Requisition Budget Date** field.
- To assist in accurate coding, be sure to include the fiscal year at the beginning of the requisition item and line descriptions.
	- o EX: FY24 Software license
	- o EX: FY25 Lab equipment
- Be aware of when your invoices should be received.
	- $\circ$  If a requisition is entered with a June 1, 2024 date, but the invoice is received PRIOR to June 1, 2024, the encumbrance will be released in FY24, and funds will remain encumbered in FY25.
	- $\circ$  This results in the appearance of more funding in FY24, and less funding in FY25 than available.
	- o **If this does occur, P2P and Central Finance should be notified for journey entry corrections.**

Refer to the below table and the examples:

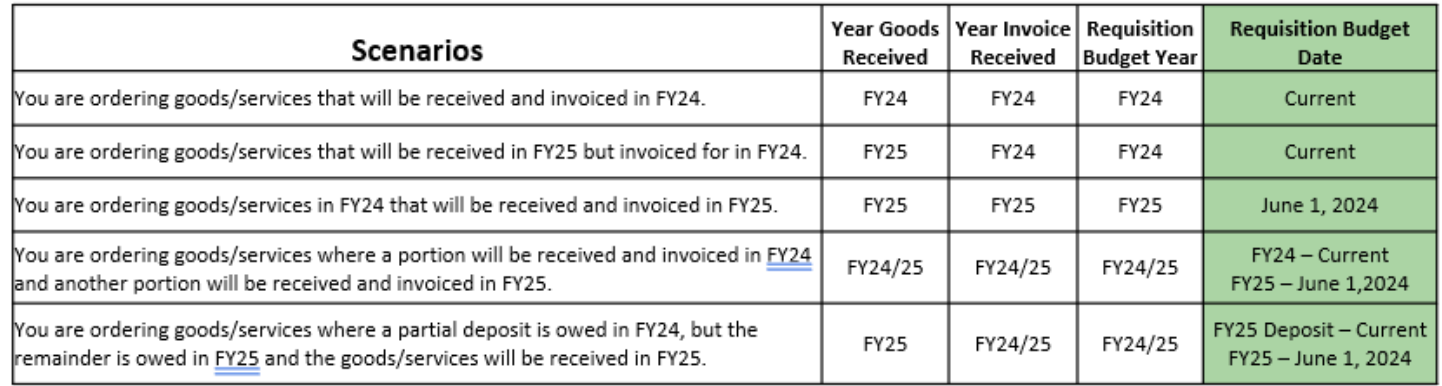

## **EX 1: When the goods/services and the invoice are expected to be received in FY25**

- Update the Budget Date on the requisition line to June 1, 2024
- Update the Requested Delivery Date to indicate when the goods/services are expected for delivery

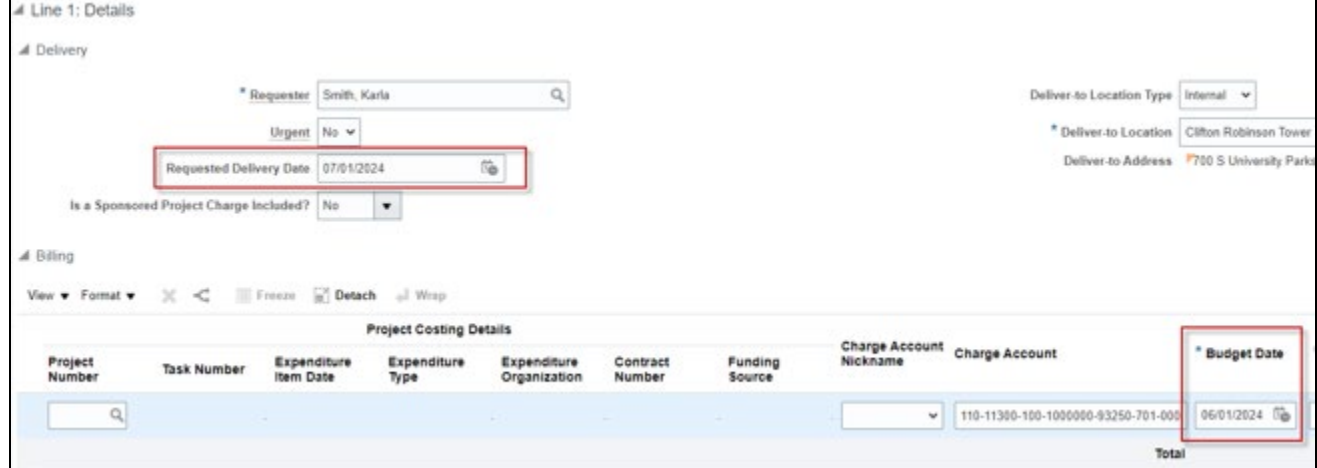

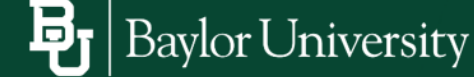

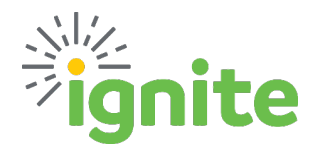

# **FYE25 Prepaid Expense & Cross FY Purchases**

#### **EX 2: When the goods/services are expected in FY25, but the invoice is completed in FY24.**

- Keep the budget date as the current date in FY24.
- When the invoice is received by Payment Services in FY24, they will code the expense to the 15300 clearing account.
- The expense will then be auto-corrected in FY25 to the appropriate expense account.

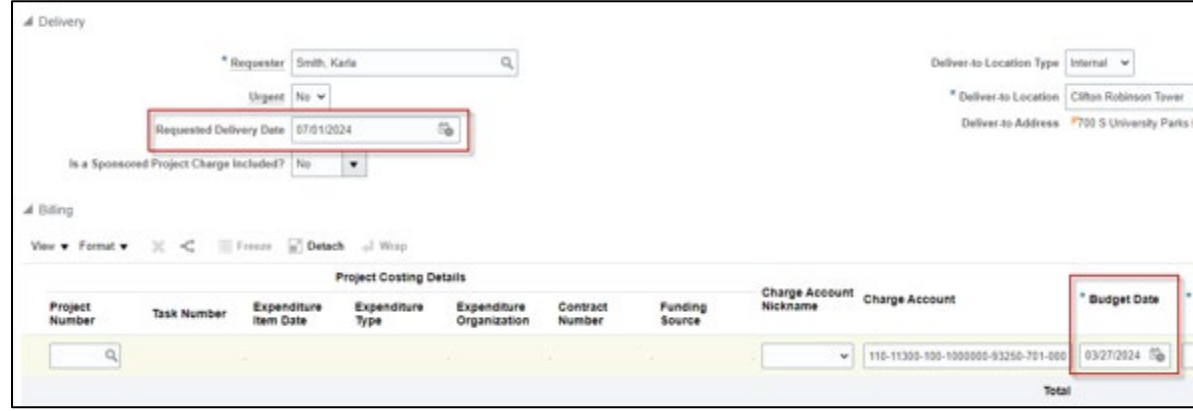

**EX 3: When a deposit is owed in FY24, but goods/services will not be received until FY25, and the final amounts will not be paid until FY25.**

- Enter the requisition with 2 lines. Provide a thorough description in the Requisition Description field.
	- o Line 1 for the Deposit with the current date in the Budget Date field and "FY25 Deposit" included in the Line Description.
	- o Line 2 for the balance with June 1, 2024 in the Budget Date field and "FY25" included in the Line Description.

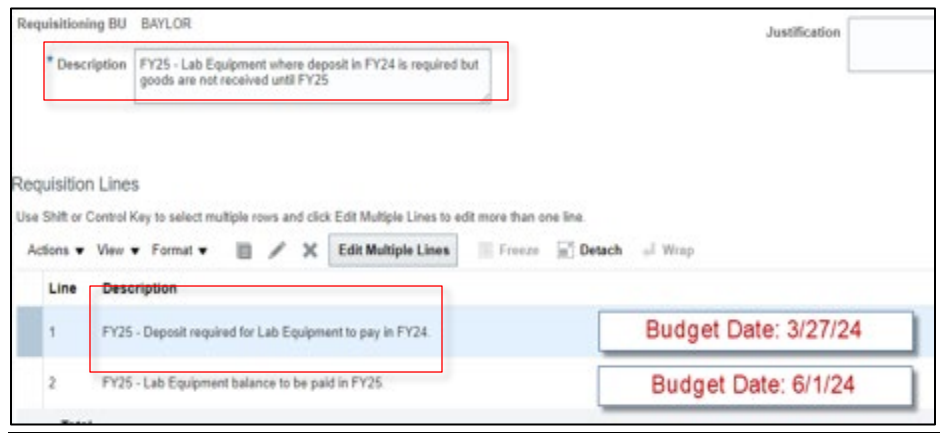

**See the next page for Cross-Year Examples and details regarding the Purchase Order carryforward process.**

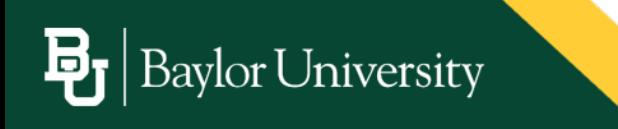

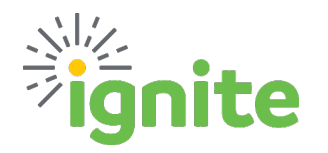

#### **CROSS-YEAR EXAMPLES**

#### **Full service period in FY25**

- EX: Software with service dates of 7/1/24-6/30/25
	- Full purchase will be expensed in **FY25**

#### **Partialservice period in FY25**

- EX 1: Software with service dates of 4/1/23-3/31/24
	- Expense in year of majority **FY25** (10 months in FY25, 2 months in FY24)
- EX 2: Software with service dates of 4/1/24-6/30/24
	- Expense in year of majority **FY24** (2 months in FY24, 1 month in FY25)

#### **Deposit on goods orservices to be received in FY25**

• Full amount, including deposit, should be expensed in **FY25**

## **PURCHASE ORDER CARRY FORWARD PROCESS**

#### **PURCHASE ORDER ROLL:**

The PO Carry Forward process rolls open purchase order balances from FY24 to FY25. Open PO lines rolled by this process will be finally closed on 5/31/24 and reopened on 6/1/24.

- Be sure to submit a Finally Close Request on any Open Purchase Orders with a balance that will NOT be invoiced in the future.
- This will prevent the amount from being rolled over, and a future Finally Close Request from being submitted.

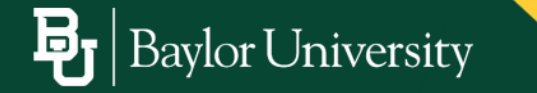